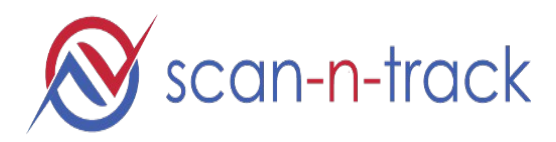

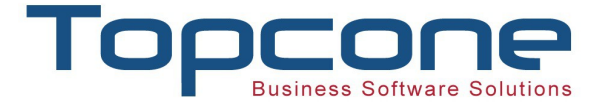

# **White paper for Employee Time Tracking for Onsite and in the field**

Hello,

Welcome to the universal **Scan-N-Track** mobile application. Our mission is to make many of your tracking and communication tasks easy and quick.

#### **General:**

Create an account on SCAN-N-TRACK and assign an admin to manager the account. You will have access to the Scan-N-Track backend Portal / dashboard to manage your account. You will be able to export the data of your employee and Maintenance records via excel format. You can also export data via API

### **For On Site Employee Checkin / Checkout**

Here are the details of how the app will work for managing on site Employee Checkin/Checkout process.

- 1. Admin will create a Scanner code (QR code) for CHECK-IN and CHECK-OUT from the Scan-N-Track application.
- 2. These scanning codes will be printed and placed at a convenient place where the user can scan them when they enter and exit for work.
- 3. Each employee downloads the free Scan-N-Track app from Apple store or Google App Store on their cell phone. Links to the app stores are given below.
- 4. Admin will set up each employee in the system with their cellphone number (needed) and email id (optional) Since there may be many employees, we have created a feature for you to be able to upload their data via excel sheet.
- 5. When employees come in,they scan the check-in scanner with the Scan-N-Track Mobile app.
- 6. When they leave, they scan the Check-out scanner in the same manner.
- 7. When they leave for lunch break, they will check out and check in back when they return
- 8. The application will record the Hours worked as well as the break-time (Lunch) etc taken.
- 9. The App tracks the Geo-location of the user apart from the cellphone number and Time scanned.
- 10. The app still works even if there is no cellular connection when scanning

## **For Employee Checkin / Checkout for Team in the field**

Here are the details of how the app will work for managing of Employee that are in the field

- 1. Admin will create a Scanner code (QR code) for CHECK-IN and CHECK-OUT from the Scan-N-Track application.
- 2. Admin can also create just a **SNTUID** (Scan-n-track Unique id) for both Check-in and Check-Out for team that may not have access to Scanning the QR code.
- 3. Each employee downloads the free Scan-N-Track app from Apple store or Google App Store on their cell phone. Links to the app stores are given below.
- 4. Admin will set up each employee in the system with their cellphone number (needed) and email id (optional) Since there may be many employees, we have created a feature for you to be able to upload their data via excel sheet.
- 5. When employees reach where they need to be , they will enter the Check-In **SNTUID** in the Scan-N-Track Mobile app.
- 6. When they leave, they enter the Check-out **SNTUID** scanner in the same manner.
- 7. The App tracks the Geo-location of the user apart from the cellphone number and Time scanned.
- 8. The app still works even if there is no cellular connection when scanning
- 9. Admins can view the location of all their employees on the Map

### Let us know how we can help.

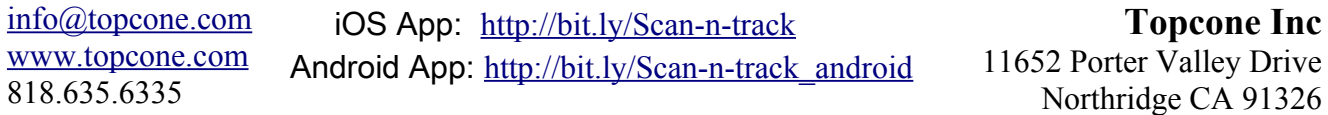